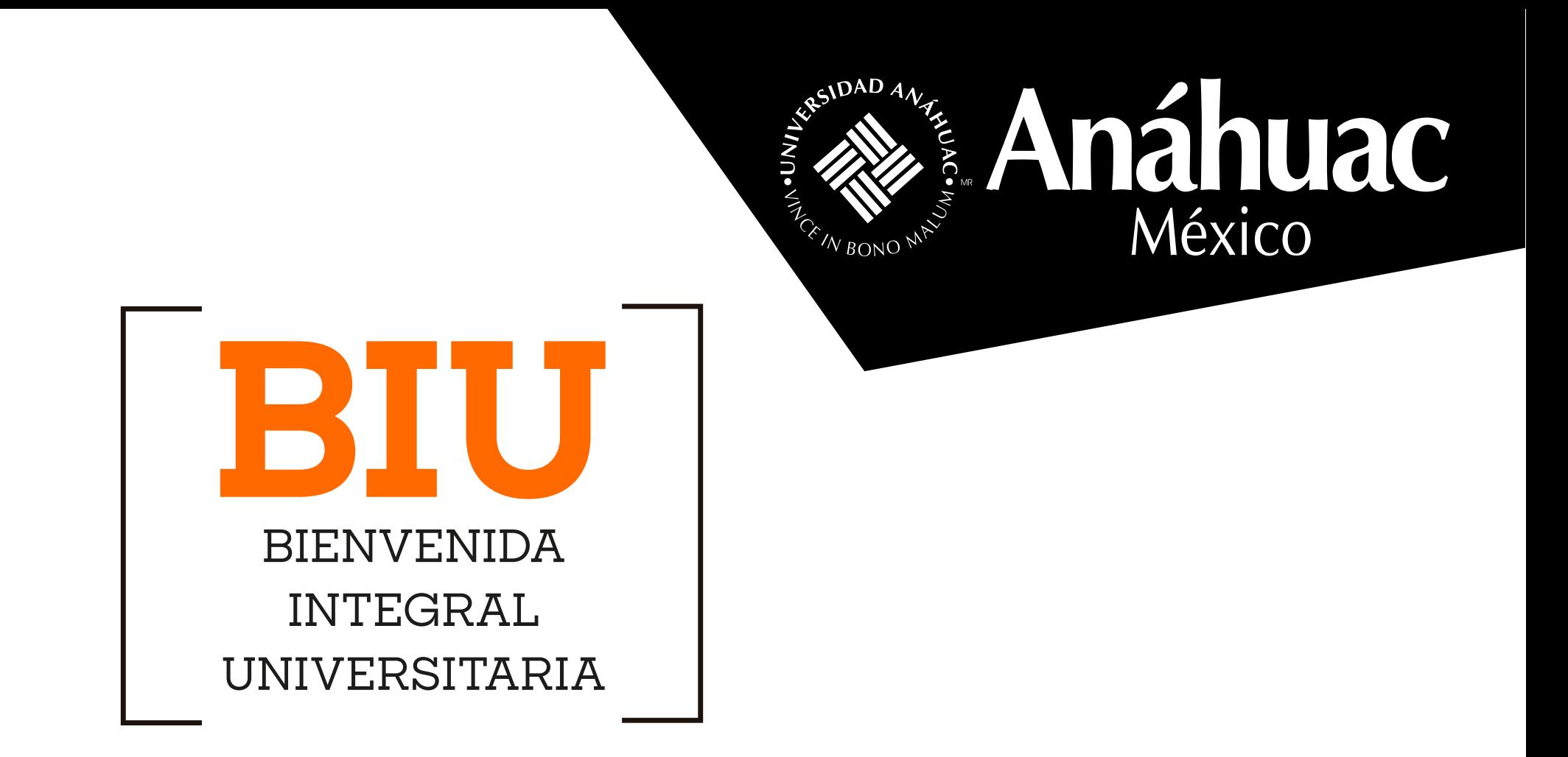

## **LINEAMIENTOS QUE DEBES SEGUIR ANTES DE LLEGAR A TU BIU**

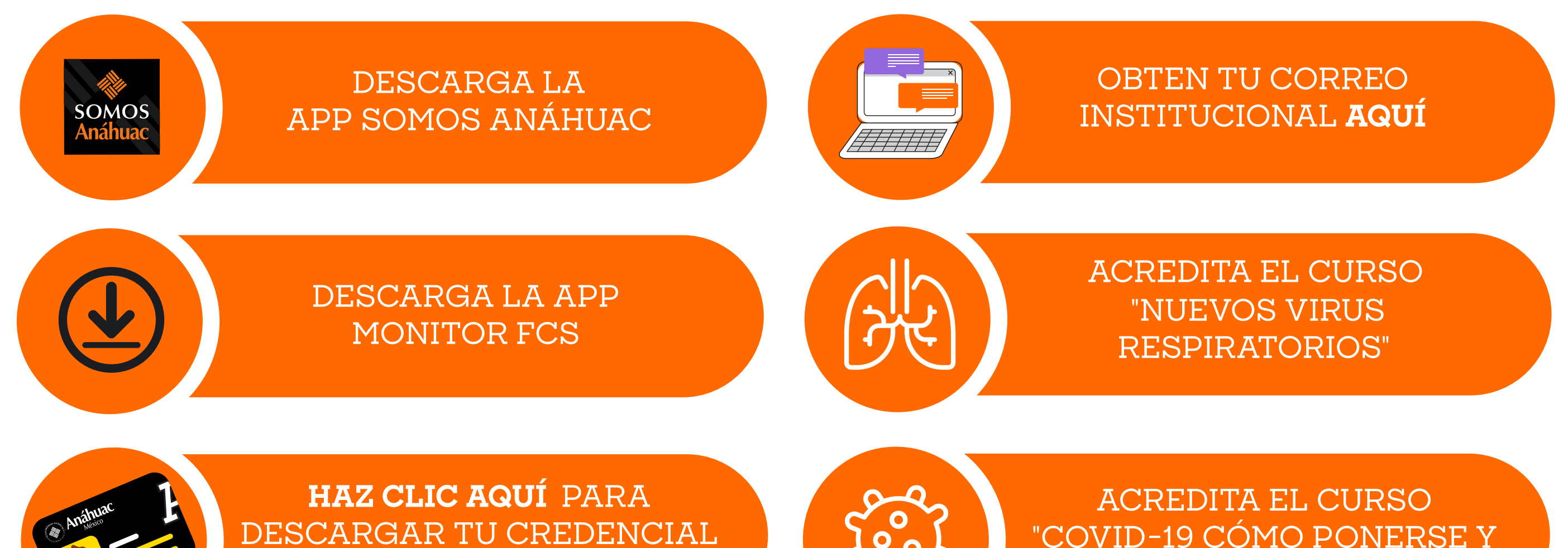

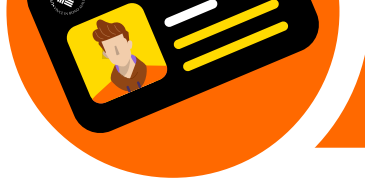

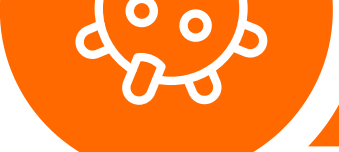

Antes de dirigirte al campus, ingresa a la App Somos Anáhuac y selecciona el **botón "cuestionario de salud".**

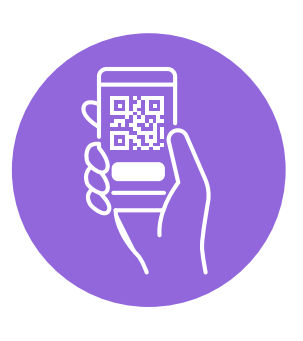

Ingresa el ID y la contraseña que utilizas para entrar al SUAS y contesta todas las preguntas del formulario. Una vez finalizado, se generará un **QR que deberás presentar en los filtros** sanitarios de la Universidad.

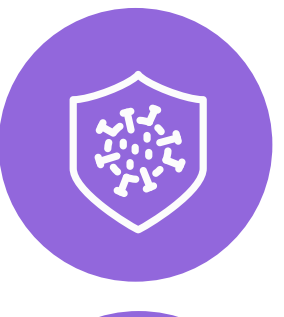

**Dirígete a la actividad que te corresponde, según tu bloque,** usando el mapa de tu Campus en la App Somos Anáhuac.

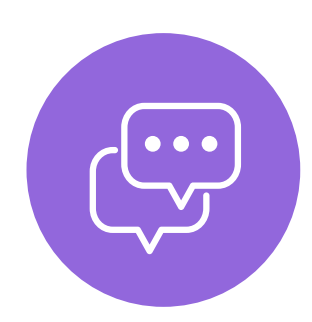

**Si tienes dudas,** ingresa al Chat BIU desde el Micrositio BIU, haciendo **[clic aquí.](https://www.anahuac.mx/mexico/biu)**

> **Informes:** Lic. Paola Ramírez Villafuerte paola.ramirezv@anahuac.mx

Al llegar al campus, dirígete **al filtro sanitario** más cercano, **sigue el protocolo sanitario** que te indiquen y presenta tu código QR para acreditar tu entrada.

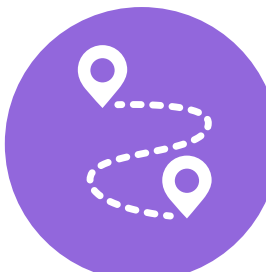

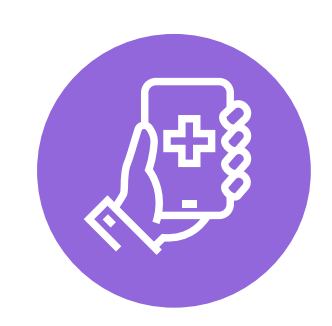

**Informes:** Mtra. Fernanda Alviso Figueroa fernanda.alviso@anahuac.mx

**CAMPUS NORTE CAMPUS SUR**

## **ANAHUAC.MX/MEXICO**

## Somos Anáhuac México . Líderes de Acción Positiva